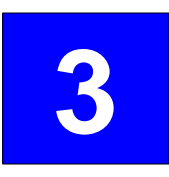

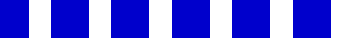

# Overview of the guidance tool

#### For concrete method of the guidance tool, please refer to "exercise1\_How to use guidance tool.ppt".

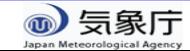

## Overview of the guidance tool

- EXCEL base … Simple
	- Regression analysis is executed using the EXCEL functions, not macro
		- easy to understand the principle of guidance
		- good portability
		- easy to customize

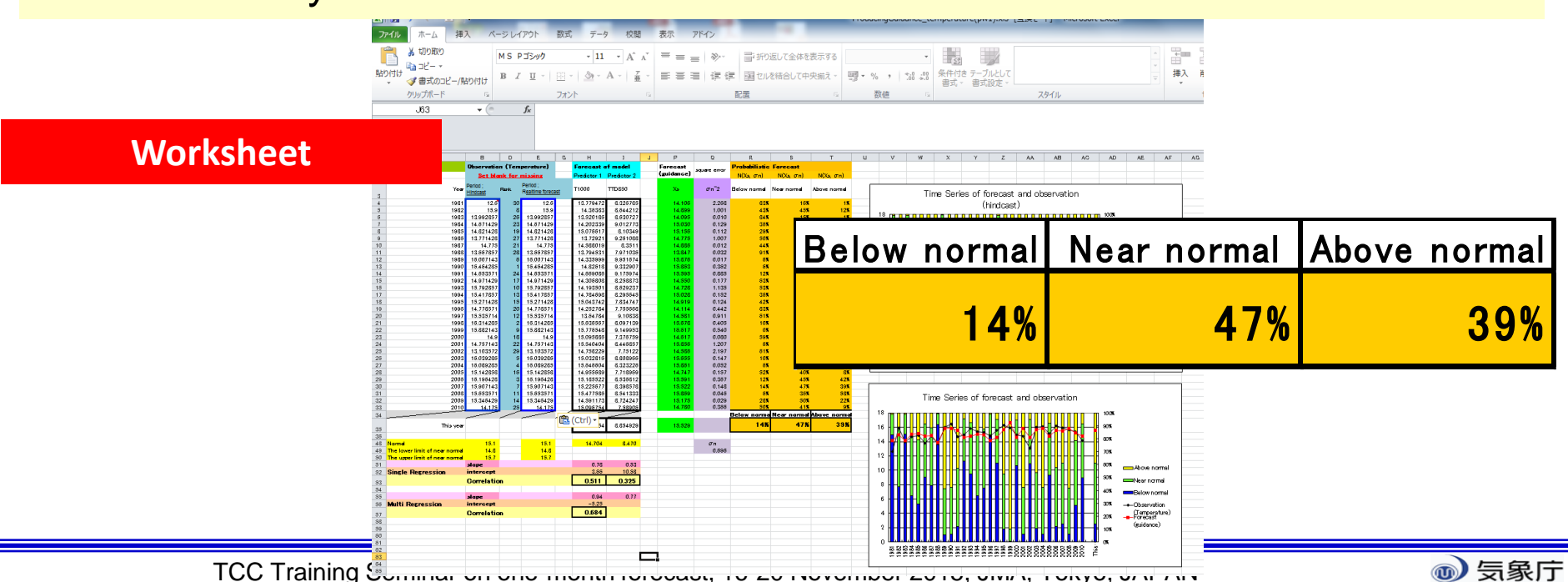

## Structure … Three worksheet

**Main part of the tool**

- "Calc\_guidance"
	- Creation of guidance; regression analysis using past observation and model forecast (hindcast)
	- application to the real-time forecast
	- $\triangleright$  Provision of guidance output
- "Verification"
	- confirm prediction skill of guidance
- "Memopad"
	- Free space for cut and paste of data

#### **Worksheet "Calc\_guidance"**

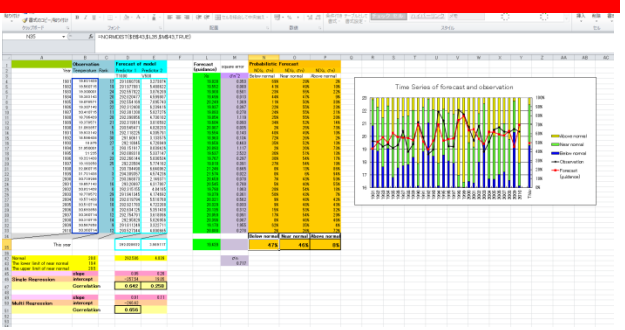

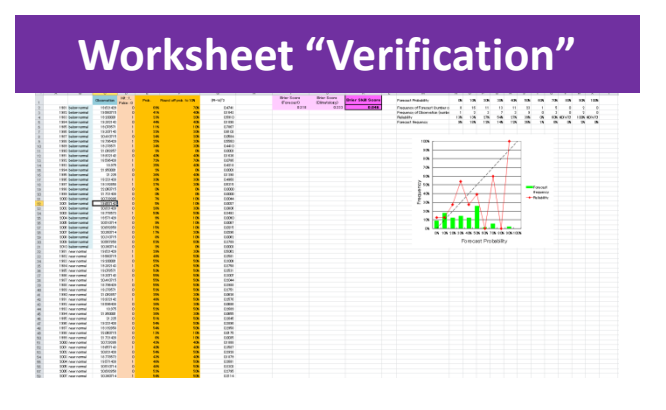

**Worksheet "Memopad"**

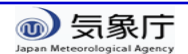

## Worksheet "Calc\_guidance"

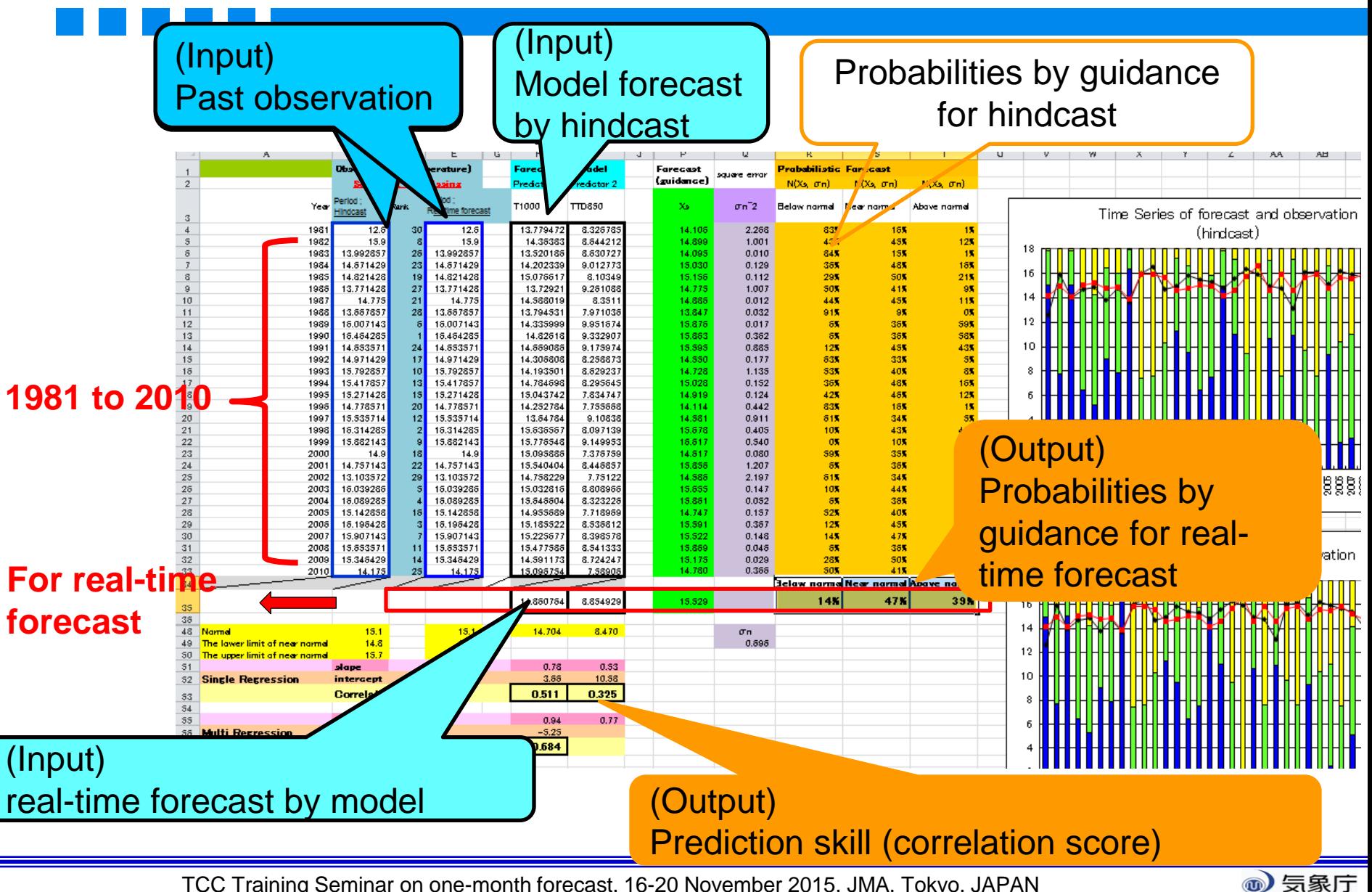

## Worksheet "Verification"

 $C22$  $\bullet$  ( $\circ$ f« =IF(Calc guidance!B24 < > "" Calc guidance!B24)  $D$  $\overline{G}$  $\cap$  $\overline{\Omega}$  $\overline{P}$  $\overline{11}$  $Hit:1$ **Brier Score Brier Score**  $(Pi-Vi)^2$ Observation Prob. Round off prob. to 10% **Brier Skill Score** Forecast Probability 0% 10% 20% 30% 40% 50% 60% 70% False : 0 (Forecast) (Climatology)  $0.046$  $0.474$ 0.318 16  $11$ 13  $11$  $23$  $5\overline{5}$ 1981 below normal 19.621429 69%  $70'$ 0.333 Frequency of Forecast (number g.  $\mathbf{1}$ 41% 0.1643 19560715  $40%$ Frequency of Observation (numb  $\mathbb{R}$  $\mathcal{R}$  $\alpha$  $\Omega$ 1982 helow normal  $\overline{1}$  $\circ$ - 7 3. 1983 below normal 19.200001 23% 20% 0.5910 Reliability 13% 13% 27% 54% 27% 39%  $\sqrt{0}$ 60% #DR 1984 below normal 19.382143 44% 40% 0.1898 Forecast frequency 9% 18% 12% 14% 12% 26% 1% 6% 10% 1985 helow normal 19.078571 11% 0.7867 20% 1986 below normal 19.307142 22% 0.6103 1987 below normal 20 410715 24% 20% 0.0584 1988 below normal 18.796429 25% 30% 0.5560 100% 1989 below normal 19.378571 34% 30% 0.4410 90% 1990 below normal 21.092857 -2%  $-0%$ 0.0003 40% 1991 below normal 19.932142 40% 0.1636 80% 1992 below normal 18.596428 72% 70% 0.0786 35% 40% 0.4218 1993 helow normal 18.975 (Output) 70% 1994 below normal 21.950001 2%  $\alpha$ 0.0003 1995 below normal 21.225 36% 40% 0.1298 60% 1996 helow normal 19.221428 30% 30% 0.4968 Brier skill score Frequency 1997 below normal 19.192858 27% 30% 0.5315 50% Forecast 1998 below normal 22.060715 0% 0% 0.0000 frequency 40% 1999 below normal 21.721428  $\circ$ 0%  $\overline{\text{0}}$ 0.0000 - Reliability 2000 below normal 20.739286 7% 10% 0.0044 5% 10% 30% 2001 below normal 19.657143  $\Omega$ 0.0027 2002 below normal 20.821428  $\Omega$ 28% 30% 0.0806 20% 50% 2003 below normal 18.778572 50% 0.2493 2004 below normal 19.571428 9% 10% 0.0090 10% 2005 below normal 20.510714 9% 10% 0.0087 2006 below normal 20.692856  $\circ$ 15% 10% 0.0215 2007 below normal 20.360714 17% 20% 0.0296  $\circ$ 0% 10% 20% 30% 40% 50% 60% 70% 80% 90% 100% 2008 below normal 20.310715  $\circ$ 8% 10% 0.0062 Forecast Probability 2009 below normal 20567858 62% 60% 0.3789  $\circ$ 2010 below normal 20.360714 2%  $\frac{0}{8}$ 0.0003 30% 1981 near normal 19.621429 29% 0.5062 1982 near normal 49% 50% 0.2581 19560715 55% 50% 0.3008 1983 near normal 19.200001 1984 near normal 19.382143 47% 50% 0.2758 1985 near normal 19.078571 50% 0.2531 (Output) Reliability diagram For calculations of verification

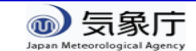

# Specifications of the guidance tool

• Threshold of tercile categories

**Climate baseline is 1981-2010.**

- Observation data in 30 years (1981 to 2010)
- Method of guidance
	- Multi regression (two elements) between model forecast (ensemble mean) and observation for the past cases
		- Single regression (one element) is also supported
- Estimation of uncertainty
	- Uncertainty is estimated based on forecast error (RMSE) of guidance during hindcast (1981 to 2010).
	- PDF is assumed a normal distribution.

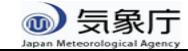

## Necessaries for producing guidance

**• Past observation (Objective variables)** 

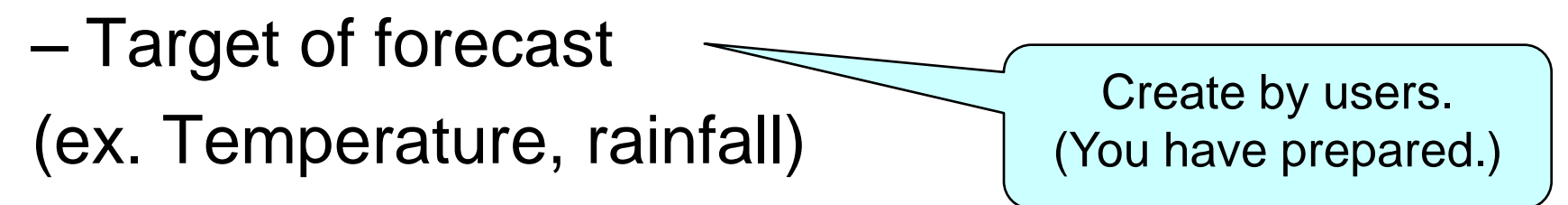

## • Model forecast (Predictors)

- ̶ Past cases (hindcast)
- ̶ Real-time forecast

For concrete method of the guidance tool, please refer to "How to use guidance tool .ppt".

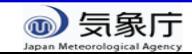

Using iTacs

## Workflow of the guidance tool

#### 1. (Preparation)

1. Create the past observation file (csy format)

Input of the guidance tool (We have already prepared.

ை எதி⊓

- 2. (using EXCEL file and iTacs)
	- 1. Check the initial date and target period
	- 2. Production of guidance and verification (1) Get past observation data

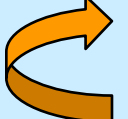

Get hindcast data

(3) Confirmation of prediction skill of guidance

- 3. Application to the real-time forecast
	- Input of real-time forecast of model

Obtaining solution of probabilistic forecast by the guidance

For concrete method of the guidance tool, please refer to "How to use guidance tool .ppt".